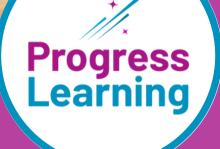

# WHAT'S NEW

2023-2024

# **Table of Contents**

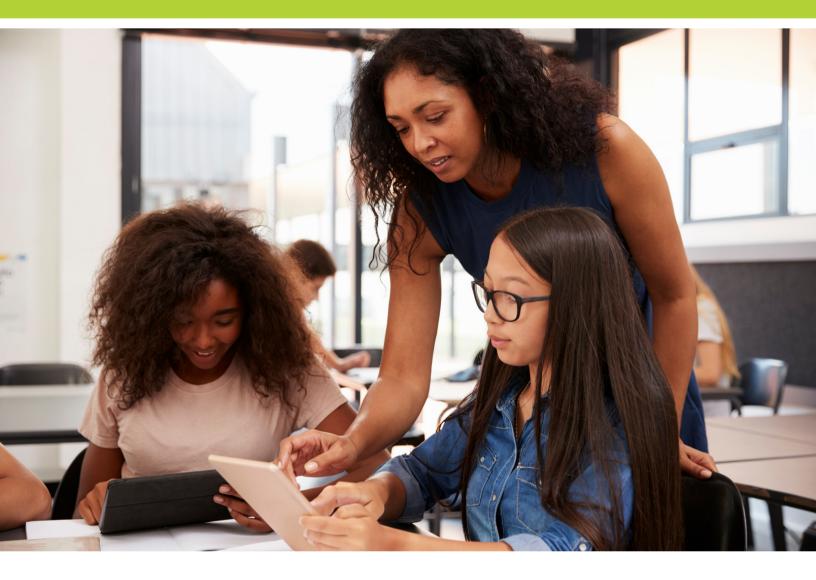

| Student Features                             | . 3  |
|----------------------------------------------|------|
| Teacher Dashboard and Instructional Features | . 6  |
| Assessment and Assignment Center             | .10  |
| Reports                                      | . 14 |
| 2023 Updates Snapshot                        | . 16 |

# **Student Features**

# Game Arcade for 6th-12th Grade Students

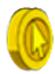

#### What is it?

Students in grades 6-12 are rewarded with tokens for completing activities in Progress Learning. Click <u>here</u> to learn how students earn tokens. The Arcade gives students the option to play reward games by spending tokens.

#### Where can I find this feature?

6th-12th grade students can access the Game Arcade by clicking on "Game Arcade" in the navigation menu on the left side of the screen. Click <u>here</u> to learn more.

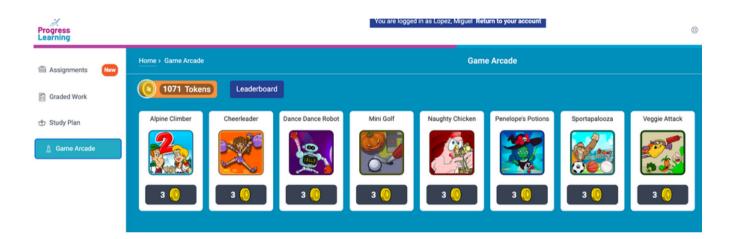

#### How do students earn tokens?

Completing assignments:

- Assessments
- Practice Tests
- Practice Questions
- Video Assignments
- Constructed Response Assignments

Completing "Recommended Practice" in Graded Work:

- Videos
- Practice Questions

Completing independent work in the Study Plan:

- Videos
- Practice Questions
- Subject Tests
- Domain Tests

| *Score 70% or hig | her to earn tokens |
|-------------------|--------------------|
| 0 tokens          | below 70%          |
| 1 token           | 70-79%             |
| 2 tokens          | 80-99%             |
| 3 tokens          | 100%               |

# Study Plan Updates for 2nd-5th Grade

#### What features have been updated?

Domain tests are now accessible with each domain table rather than located in the practice tests tab.

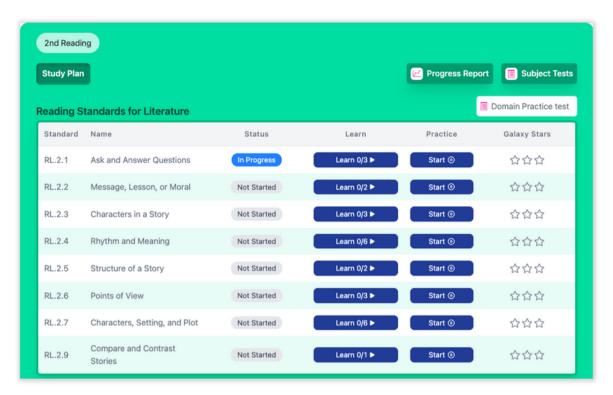

## Study Plan Updates for 6th-12th Grade Students

#### What features have been updated?

Layouts have been updated for middle and high school Study Plans.

| iome > Study Plan Subjects > Study Pl              | an Standards                                    | Study                          | y Plan                                                     |                  |                          |
|----------------------------------------------------|-------------------------------------------------|--------------------------------|------------------------------------------------------------|------------------|--------------------------|
| th Grade Math                                      |                                                 |                                |                                                            |                  | Subject Tests            |
| Subject                                            | Overall Dot Rank<br>Dot Rank for all activities | Total Completed<br>Assignments | Study Plan Activities<br>Practice test, Videos & Questions | Total Time Spent | Dot Rank<br>Summary View |
| 7th Grade Math                                     | 0.6                                             | 0                              | 0                                                          |                  | Progress Report          |
| robability and Numerical Repr                      | esentations                                     |                                |                                                            |                  | Domain Practice test     |
| NAME                                               | OVERALL DOT RANK<br>Dot Rank for all activities | VIDEO                          | s                                                          | QUESTIONS        | PRACTICE PROGRES         |
| [7.2(A)] Relationships Between<br>Rational Numbers | <b>0</b> •                                      |                                |                                                            | Ø 0/1            | 0.00%                    |
| [7.6(A)] Represent Sample<br>Spaces                | <b>O</b> •                                      | • 0/:                          | 2                                                          |                  | 0.00%                    |
| [7.6(C)] Predictions:<br>Experimental Probability  | <b>0</b> e                                      |                                |                                                            | 0/1              | 0.00%                    |

# Focus Areas in Study Plans K-12th Grade

#### What is this feature?

Diagnostics will no longer be required in order to generate results to create a learning path for students. Any standards where 2 or more questions have been answered will be included for students.

Focus Areas are individualized learning plans that identify which standards and skills students need further practice on. These standards will be identified in red as Critical Need for Study or yellow as Some Study Required.

Students will work towards earning an 80% or higher across all activities in Progress Learning to master each standard. This Focus Area individualized learning plan will be a culmination of activities from assignments, assessments, and practice from the Study Plan.

#### Where can I find this feature?

Students will find their Focus Areas within their Study Plan. They will select the tab next to "Study Plan" to find which specific standards need further practice and review.

#### How do students use this feature?

Students can master the standards in their Focus Areas by reviewing videos and questions under the Learn column and then completing 10 practice questions under the Practice column.

#### K-1st Grade Focus Areas

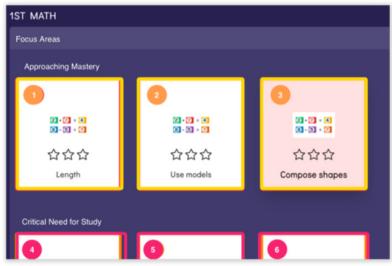

#### 2nd-5th Grade Focus Areas

| 3rd Grade R | leading                                                                          |             |          |                                   |                               |
|-------------|----------------------------------------------------------------------------------|-------------|----------|-----------------------------------|-------------------------------|
| Study Plan  | Focus Areas                                                                      |             |          |                                   | Progress Report Subject Tests |
|             | hing Mastery Critical Neval Score of 80% or higher acro<br>master each standard. |             |          |                                   |                               |
| STANDARD    | NAME                                                                             | LEARN       | PRACTICE | OVERALL SCORE<br>(ALL ACTIVITIES) | QUESTIONS ANSWERED            |
| 3.6(E)      | Connections                                                                      |             | Resume 💿 | 75 %                              | 4                             |
| 3.11(D)     | Conventions                                                                      |             | Resume 🕞 | 75 %                              | 4                             |
| 3.2(B)      | Spelling                                                                         | Learn 0/2 ► | Start 🕑  | 67 %                              | 3                             |
| 3.9(C)      | Drama                                                                            |             | Start 🕑  | 67 %                              | 3                             |
| 3.9(E)      | Argumentative Texts                                                              | Learn 0/1 ► | Start 🕑  | 67 %                              | 3                             |
| 3.3(B)      | Use Context                                                                      | Learn 0/4 ► | Resume 💿 | 33 %                              | 3                             |
| 3.7(D)      | Paraphrase and<br>Summarize (Info)                                               | Learn 0/1 ► | Start ©  | 33 %                              | 3                             |
| 3.9(B)      | Poetry Elements                                                                  | Learn 0/3 ► | Start ©  | 25 %                              | 4                             |
| 3.10(A)     | Author's Purpose and<br>Message (Info)                                           | Learn 0/1 ► | Start 🕑  | 0%                                | 3                             |

#### 6th-12th Grade Focus Areas

| Study Plan Focus Areas                         |                                                 | 6                  | Approaching Mastery ECritical<br>arn an overall socre of 80% or higher<br>rogress Learning to master each sta | across all activities in |
|------------------------------------------------|-------------------------------------------------|--------------------|----------------------------------------------------------------------------------------------------|--------------------------|
| iology EOC (TEKS Streamlined)                  |                                                 |                    |                                                                                                    |                          |
| Name                                           | Overall Dot Rank<br>Dot Rank for all activities | Questions Answered | Videos                                                                                                    | Questions                |
| [B.5.8] Nucleic Acids and Cell Differentiation | 75 <sup>9</sup>                                 | 16                 | 0 0/4                                                                                                    | •                        |
| [B.6.A] DNA                                    | 75 <sup>©</sup>                                 | 4                  | 0 0/14                                                                                                    | 0                        |
| [B.7.A] Common Ancestry                        | 67 °                                            | 6                  | 0 0/4                                                                                                    | 0                        |
| [B.4.A] Prokaryotic and Eukaryotic Cells       | 60°                                             | 22                 | 0 0/2                                                                                                    | 0                        |
| (8.7.8) Fossil Record                          | 60°                                             | 6                  | 0 0/2                                                                                                    | •                        |
| [B.7.D] Elements of Natural Selection          | (33 <sup>0</sup>                                | 6                  | 0 0/1                                                                                                    | 0                        |

# **Resource Center**

#### What is it?

The Progress Learning Resource Center includes helpful guides and resources, announcements, and an interactive feedback module. Click <u>here</u> to learn more.

#### Where can I find this feature?

The Resource Center can be accessed by clicking on the Resource Center icon in the bottom right corner of the screen.

| 1                | nt/Assignment Center |                   |   |                   |              |                      |                      |                                  |
|------------------|----------------------|-------------------|---|-------------------|--------------|----------------------|----------------------|----------------------------------|
|                  | nt/Assignment Center |                   |   |                   |              |                      |                      | Shortcuts ?                      |
|                  |                      | Assessmen         | I | Class Management  | 1            | Ø My Assessments     | I                    | Ø My Assignments                 |
|                  | al Resources         | @ Instruction     | I | @ User Management | I            | @ Assignment Builder | I                    | 🖉 Assessment Builder             |
| Create Class     |                      |                   |   |                   |              |                      |                      | My Classes                       |
| Progress Report  | Gradebook            | Class Details     |   |                   |              |                      |                      | Class Name                       |
| 2                | 0                    | 盘                 |   |                   |              |                      |                      | 11th Grade Class                 |
| <u>10</u>        |                      | 应                 |   |                   |              |                      |                      | 3rd Grade Class (Baker)          |
| 12               | 00                   | 愈                 |   |                   |              |                      |                      | 3rd-Blue                         |
| Ŀ                |                      | 2                 |   |                   |              |                      |                      | 7th Grade Class (Gonzalez)       |
| Ŀ                |                      | 念                 |   |                   |              |                      |                      | Sample- 5th Grade Class (Turner) |
| Class Management |                      |                   |   |                   |              |                      |                      |                                  |
| < Week >         |                      |                   |   |                   |              |                      |                      | My Assignments                   |
| 1                |                      | Sunday<br>16 July |   |                   | Frid<br>14 J | Thursday<br>13 July  | Wednesday<br>12 July | Tuesday<br>11 July               |
|                  |                      |                   |   |                   |              |                      |                      | Tuesday                          |

#### How can I use the Resource Center?

The Resource Center provides a menu of help categories. Click on the category that you want to explore to see explanations for each category. Take a look below for what you can expect.

|                                           |                      |                     | My Dash        | board            |                     |                   |                                                                                |
|-------------------------------------------|----------------------|---------------------|----------------|------------------|---------------------|-------------------|--------------------------------------------------------------------------------|
| Shortcuts 💡                               |                      |                     |                |                  |                     |                   |                                                                                |
| Ø My Assignments                          | :                    | Ø My Assessments    | :              | Class Management | :                   | @ Assessmen       | t/Assignment Center                                                            |
| Assessment Builder                        | :                    | Assignment Builder  | :              | User Management  |                     | Instructional     | al Resources                                                                   |
| My Classes                                |                      |                     |                |                  |                     |                   | Create Class                                                                   |
| Class Name                                |                      |                     |                |                  |                     | Class Do          | Gradebook Progress Report                                                      |
| <u>11th Grade Class</u>                   |                      |                     |                |                  |                     | 2                 |                                                                                |
| 3rd Grade Class (Baker)                   |                      |                     |                |                  |                     | 盎                 | Progress Learning<br>Resource Center                                           |
| <u>3rd-Blue</u>                           |                      |                     |                |                  |                     | 盘                 |                                                                                |
| 7th Grade Class (Gonzalez)                |                      |                     |                |                  |                     | 22                | LET'S GET STARTED<br>A step-by-step guide to help get you going                |
| Sample- 5th Grade Class (Turner)          |                      |                     |                |                  |                     | 12                | with Progress Learning.                                                        |
|                                           |                      |                     |                |                  |                     |                   | SHARE YOUR FEEDBACK<br>What features do you want or need for your ><br>school? |
| My Assignments                            |                      |                     |                |                  |                     |                   | ANNOUNCEMENTS<br>News just for you.                                            |
| Tuesday<br>11 July                        | Wednesday<br>12 July | Thursday<br>13 July | Frida<br>14 Ju |                  | Saturday<br>15 July | Sunday<br>16 July | FEATURE RELEASES >                                                             |
| calendar 11<br>Class<br>I 1th Grade Class |                      |                     |                |                  |                     |                   | (                                                                              |

# **Updates to Language and Text-to-Speech Settings**

#### What is it?

Teachers can now have centralized access to the student settings. Note: These are global settings and teachers will have the flexibility to do assignment-specific text-tospeech and language settings within the Assignment Builder.

#### Where can I find this feature?

Navigate from Class Management to ensure all users can view and access settings by Content Area. These settings are located in School Center instead of Class Management.

#### How do I use the text-to-speech feature?

Select Text to Speech and toggle "On" or "Off" for each student by specific content area.

#### How do I use the language settings feature?

Select Language Settings and pick the language setting required for individual students by content area.

| •                              |                                                            |                     |          |          |                | Home > Student Settings          |                                                             | Student Settings                                                             |                                                                              |        |
|--------------------------------|------------------------------------------------------------|---------------------|----------|----------|----------------|----------------------------------|-------------------------------------------------------------|------------------------------------------------------------------------------|------------------------------------------------------------------------------|--------|
| nple- 5th Grade Class (Turner) | ¥                                                          |                     |          |          |                | Class *                          |                                                             |                                                                              |                                                                              |        |
| at To Speech                   | Ing Text to speech is a global setting but can be overridd |                     |          |          |                | Sample- 5th Orade Class (Turner) |                                                             |                                                                              |                                                                              |        |
| Language Setti                 | rest to speech is a global setting but can be overnoo      | in in an assignment |          |          |                | Text To Speech Language Setting  |                                                             |                                                                              |                                                                              |        |
|                                |                                                            |                     | Text t   | o Speech |                | text to speech carguage second   | Language settings are a global setting but can be overridde | n in an assignment                                                           |                                                                              |        |
| me                             | Student ID                                                 | English             | Math     | Science  | Social Studies |                                  |                                                             |                                                                              | Lang                                                                         | uage t |
| lams, Gregory                  |                                                            | Off 💽 On            | Off 💽 On | Off 🗨 On | Off 🗨 On       | Name Student Id                  | Dashboard in Spanish K-5 Students Only                      | English                                                                      | Math                                                                         |        |
| ker, Milah                     |                                                            | Off 🗨 On            | Off 🗨 On | Off 🗨 On | Off 🗨 On       | Adams, Gregory                   | Off 🗇 On                                                    | <ul> <li>Toggle: English Default</li> <li>Toggle: Spanish Default</li> </ul> | <ul> <li>Toggle: English Default</li> <li>Toggle: Spanish Default</li> </ul> |        |
| inderas, Antonio               |                                                            | Off 🗨 On            | Off 🗨 On | Off 🗨 On | Off 🗨 On       | Hami, Gregory                    |                                                             | English Only                                                                 | English Only                                                                 |        |
| erry, Halle                    |                                                            | Off 🗨 On            | Off 🗨 On | Off 🗨 On | Off 🗨 On       |                                  |                                                             | O Toggle: English Default                                                    | O Toggle: English Default                                                    |        |
| ROWN, CATHERINE                |                                                            | Off Con             | Off COn  | Off C On | Off C On       | Baker, Milah                     | Off On                                                      | Toggle: Spanish Default<br>English Only                                      | Toggle: Spanish Default<br>English Only                                      |        |
| ROWN, THOMAS                   |                                                            |                     |          |          |                |                                  |                                                             | <ul> <li>Toggle: English Default</li> </ul>                                  | • Toggle: English Default                                                    |        |
|                                |                                                            | Off Con             | Off Con  | Off Con  | Off COn        | Banderas, Antonio                | Off On                                                      | Toggle: Spanish Default                                                      | Toggle: Spanish Default                                                      |        |
| san, Jackie                    |                                                            | Off Con             | Off Con  | Off 🗨 On | Off Con        |                                  |                                                             | C English Only                                                               | C English Only                                                               |        |
| indiey, Joshua                 | 123                                                        | Off 🗨 On            | Off 🗨 On | Off 🗨 On | Off 🗨 On       | Berry, Halle                     | Off On                                                      | <ul> <li>Toggle: English Default</li> <li>Toggle: Spanish Default</li> </ul> | <ul> <li>Toggle: English Default</li> <li>Toggle: Spanish Default</li> </ul> |        |
| aining, Andrea                 |                                                            | Off 💽 On            | Off 🗨 On | Off 🗨 On | Off 🗨 On       | perry, name                      |                                                             | English Only                                                                 | English Only                                                                 |        |
| aining, Cutter                 |                                                            | Off 🗨 On            | Off 🗨 On | Off 🗨 On | Off 🗨 On       |                                  |                                                             | <ul> <li>Toggle: English Default</li> </ul>                                  | <ul> <li>Toggle: English Default</li> </ul>                                  |        |
| aining, Easton                 |                                                            | Off 🗨 On            | Off 🗨 On | Off 🗨 On | Off 🗨 On       | BROWN, CATHERINE                 | Off On                                                      | Toggle: Spanish Default     English Only                                     | <ul> <li>Toggle: Spanish Default</li> <li>English Only</li> </ul>            |        |
| aining, Penelope               |                                                            | Off C On            | Off C On | Off 📹 On | Off 🗨 On       |                                  |                                                             | Toggle: English Default                                                      | Toggle: English Default                                                      |        |
|                                |                                                            |                     |          |          |                |                                  |                                                             |                                                                              |                                                                              |        |

## **Student View**

#### What is it?

Class \* Sampli Text 1 Name Adam Baker, Bande Berry, BROW BROW Char, Fendis Trainin Trainin Trainin

This feature is helpful to model for students how to use the program or to answer Study Plan questions as a part of your whole-group instruction. You can access a unique student view by using the steps outlined below. Watch the video <u>here</u> to learn about our new student view experience!

| ogress                           |                         | Produ                   | ict Feed | lback 💿 Help | V 🖉 Studen                      | Messaging           | Rhonda McNamara<br>TEACHER  |                       |                  |                  |
|----------------------------------|-------------------------|-------------------------|----------|--------------|---------------------------------|---------------------|-----------------------------|-----------------------|------------------|------------------|
| e                                |                         |                         |          |              |                                 |                     | TX Demo School 2351         |                       |                  |                  |
| Home School Center >             | Shortcuts 💡             |                         |          |              |                                 |                     |                             |                       |                  |                  |
| Class Center Y                   | Center                  | Assignment Builder      | :        | Class Manage | gement                          | Ø My Assign         |                             |                       |                  |                  |
| Class Management<br>Student View | Assessment Builder      | Instructional Resources | ÷        | Ø My Assess  | ss Center                       | Cente               | sment/Assignment            | Assignment Builder \$ | Class Management | 🕴 🧷 My Assignmen |
| Assessment/<br>Assignment Center | _                       |                         |          |              | Class Managemen<br>Student View | View As Studer      | nt                          |                       |                  | ×                |
| Instructional                    |                         |                         |          |              | sessment/<br>signment Center    | Select a grade leve | el to access a sample stude | ent view              |                  |                  |
| Resources                        | Class Name              |                         |          | Class Detai  |                                 | Kindergarten        | 1st Grade                   | 2nd Grade             | 3rd Grade        |                  |
| Reports                          | 8th Grade Math          |                         |          | 盎            | sources                         | 4th Grade           | 5th Grade                   | 6th - 12th Grade      | 1                | Prog             |
|                                  | McNamara 4th Grade Math |                         |          | 228          | ports                           | • <u>8th</u>        | Grade Math                  |                       | 證                |                  |
|                                  | McNamara 8th Grade ELA  |                         |          | 盎            | _                               |                     | 12                          | _                     |                  |                  |
|                                  | McNamara-7th Grade Math |                         |          | 益            |                                 |                     | <u>12</u>                   |                       |                  |                  |
|                                  |                         |                         |          |              |                                 |                     |                             |                       |                  |                  |

# **Live Monitoring**

#### What is it?

Teachers can see which students are currently working on the assignment. A green check mark means that they are actively working. A red X means that they are inactive and have navigated away from the assignment screen.

Note: Teachers can monitor students who are ACTIVELY working on an assignment.

To learn more, click here.

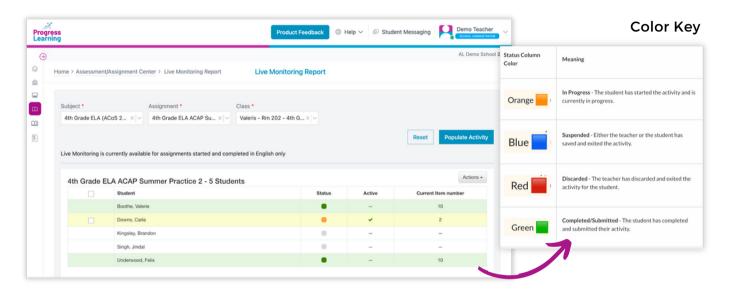

#### Additional Teacher Options:

- <u>Pause/Resume</u>: This allows the teacher to temporarily pause the student's work. The student will not be permitted to continue until the teacher selects "Resume."
- <u>Go to:</u> This allows the teacher to direct the student to a specific question in the activity.
- <u>Save & Exit:</u> This allows the teacher to remotely save the student's work and exit them from the activity. The student will be able to resume the activity later from their assignments tab.
- <u>Discard & Exit</u>: This allows the teacher to remotely end the student's activity session without saving any of their work.

| ect *         |                                          | Assignment *                   | Class *                   |        |        |         |                                        |
|---------------|------------------------------------------|--------------------------------|---------------------------|--------|--------|---------|----------------------------------------|
| Grade ELA (A  | ACoS 2 $\times   \cdot  $                | 4th Grade ELA ACAP - S >       | Valeris - Rm 202 - 4th G  | 3× ∽   |        |         |                                        |
|               |                                          |                                |                           |        |        | Reset   | Populate Activity                      |
| lonitoring is | currently availab                        | le for assignments started and | completed in English only |        |        |         |                                        |
|               |                                          |                                |                           |        |        | _       |                                        |
|               |                                          |                                |                           |        |        |         | Actions -                              |
| n Grade E     | ELA ACAP - S                             | Summer Practice - 5 St         | tudents                   |        |        | -       | Actions -                              |
| n Grade E     | ELA ACAP - Student                       | Summer Practice - 5 St         | tudents                   | Status | Active | C irren | II Pause                               |
|               |                                          |                                | tudents                   | Status | Active | Cirren  |                                        |
|               | Student                                  | ie                             | tudents                   |        |        | Curren  | <ul><li>Pause</li><li>Resume</li></ul> |
|               | Student<br>Boothe, Valer                 | ie                             | tudents                   |        | -      | Cirren  | Pause Resume Go to                     |
|               | Student<br>Boothe, Valer<br>Downs, Carla | ie<br>ndon                     | tudents                   |        | -      | C irren | Pause Resume Go to Save & exit         |

# Video Library in Instructional Resources

#### What is it?

Within Instructional Resources, teachers and administrators can access the video library for the selected subject.

#### Where can I find this feature?

The Video Library is located within the Instructional Resources dropdown menu of the teacher dashboard. You will first select a subject area.

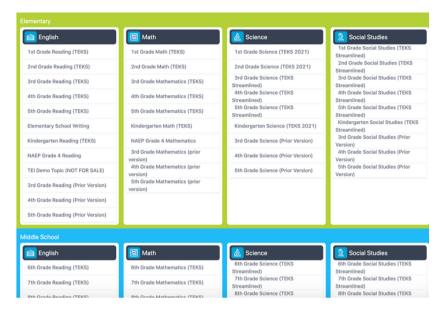

Next, click on Videos under the Online Resources section. Click here to learn more.

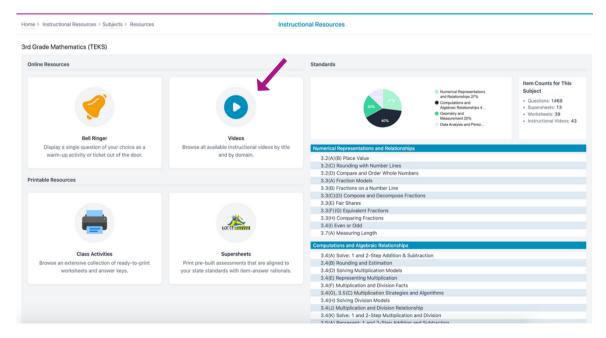

#### How can I use the Videos with my students for daily instruction?

These videos can be used as bell ringers, review with partners, closure to a lesson, or to model understanding through whole-group practice.

Teachers can click on either the Title or Thumbnail to open the video and display questions to students. They can also expand the video to hide the questions before showing the video.

# **Retry Missed Items**

#### What is it?

An assignment setting was added to give teachers the option to allow students to retry missed items after completing an assessment or test. Retry score information can be viewed by student and is also visible within the gradebook for teachers.

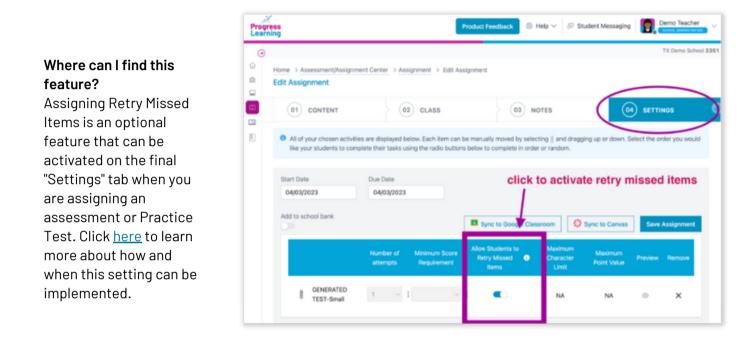

#### How does Retry Missed Items work with students?

When "Retry Missed Items" is activated, students will see a pop-up immediately after clicking "Submit." The pop-up asks if they would like to retry missed items. Students only see this screen if they've answered any questions incorrectly.

When a student selects to retry missed items, they are presented with only the items that were missed on the first attempt. After completion, they will see a breakdown of both their original and retry attempts.

<u>Note:</u> The students will only see this option one time. They must select "yes" and they must immediately work on the retry questions. If the students select "no," they will not see this option for this particular assignment again and the retry questions cannot be completed later.

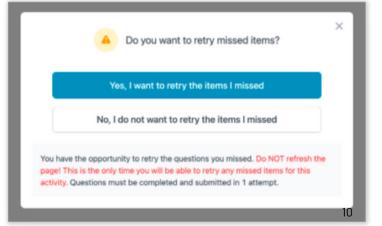

# New Item Types in "My Authored Questions"

#### What is it?

Four new item types were added for users who author their own items.

#### Where can I find this feature?

These question types can be authored within the Question Builder from the Assessment/ Assignment Center.

- Highlight and Drawing Hot Spot
- Highlight and Drawing Hot Text
- Fill in the Blanks Image with Dropdown
- Fill in the Blanks 2nd Drag & Drop Option

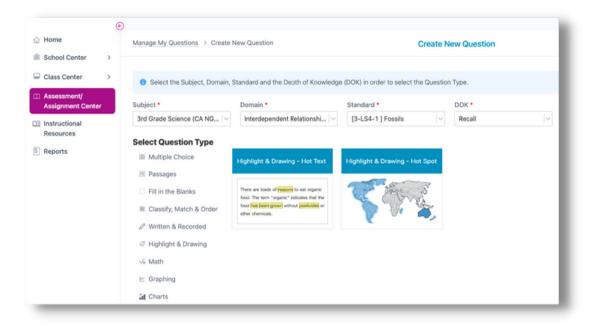

## **Assignment Bank Updates**

#### What is it?

The layout has been updated to a tabular model and a notifier has been added when grading is required. We simplified the icons down to one Grading Required icon which will appear when an item on the assignment requires manual grading.

| IY ASSIGNI                   | MENTS    |                | SHARED C | LASS ASSIGNMENTS                                                                    | SCHOOL ASSIGNME | DIATION   |         |                |              |               |
|------------------------------|----------|----------------|----------|-------------------------------------------------------------------------------------|-----------------|-----------|---------|----------------|--------------|---------------|
| <ul> <li>Expand F</li> </ul> | ilter op | tions          |          |                                                                                     |                 |           |         | 0              | reate New As | signment      |
| A Lock/Unio                  | ck       | Archive        |          | Delete                                                                              |                 |           | 🔒 Gr    | ading Required | 3            | Shared by You |
|                              |          | Due Date 1     |          | Name J                                                                              | Res             | ults Du   | plicate | Preview        | Assigned     | Settings      |
| ~ 🗆                          | ₿        | 06-07-<br>2023 |          | Future date test 1 - 0<br>GENERATED TEST-S                                          | Expand          | to view   | Ō       | ۲              | Y            | ۲             |
|                              | ∎        | 05-30-<br>2023 |          | Spanish preprod PRACTICE QUESTIO                                                    | NS 0            | /1        | Ō       | ۲              | Y            | ۲             |
|                              | 8        | 03-16-<br>2023 | 0        | Test assigning Share<br>and assign - 2<br>ASSESSMENT-Test S<br>Duplicate and assign | Share 1         | <u>/4</u> | 0       | ۲              | Y            | ۲             |

# Assignment Student Settings in the Assignment Builder

#### What is it?

These settings allow users to override global student language or text to speech settings for a single assignment.

| Create Assignment without assigning to a Class                  |                                                     |                                       |                                 |
|-----------------------------------------------------------------|-----------------------------------------------------|---------------------------------------|---------------------------------|
| My Classes                                                      | Eliminate 1 Answer for<br>Multiple Choice Questions | Assignment Text To<br>Speech Settings | Assignment Language<br>Settings |
| 11th Grade Class     0 of 10 students selected                  |                                                     |                                       |                                 |
| Grade Class (Baker)     of 11 students selected                 |                                                     |                                       |                                 |
| 3rd-Blue     o of 3 students selected                           |                                                     |                                       |                                 |
| 7th Grade Class (Gonzalez)     of 10 students selected          |                                                     |                                       |                                 |
| Sample- 5th Grade Class (Turner)     11 of 13 students selected |                                                     |                                       |                                 |
| Adams, Gregory                                                  |                                                     | Off C On                              | Toggle: English D ~             |
| Baker, Milah                                                    |                                                     | Off 🤍 On                              | Toggle: English×                |
| Banderas, Antonio                                               |                                                     | Off 🔍 On                              | Toggle: Spanis × V              |
| Berry, Halle                                                    |                                                     | Off 🤍 On                              | Toggle: English × V             |
| BROWN, CATHERINE                                                |                                                     | Off 🤍 On                              | Toggle: English ×   ~           |
| BROWN, THOMAS                                                   |                                                     | Off 🔍 On                              | Toggle: English×                |
| Chan, Jackie                                                    |                                                     | Off 🔍 On                              | Toggle: English D ~             |
| Fendley, Joshua                                                 |                                                     | Off 🔍 On                              | Toggle: English×                |

# **Premium Assessments**

#### What is it?

Premium Assessments have been added to Assignment Builder within the Assessment/Assignment Builder.

#### What Premium Assessments are included in this feature?

- 1. Pre- and post-tests (diagnostics)
- 2. SAT, ACT, PSAT, and AP practice tests
- 3. State mock assessments

|                                       |         | 02 CLAS               | s                               | 03 NOTE:                             | S                                   | > (              | 04 SETTINGS                   |                            |
|---------------------------------------|---------|-----------------------|---------------------------------|--------------------------------------|-------------------------------------|------------------|-------------------------------|----------------------------|
|                                       |         |                       |                                 |                                      |                                     |                  |                               |                            |
| Create a name for your assignment and |         |                       | ctivities from the options belo | w for your assignment. You will have | e the ability to narrow your conten | t down by Domain | and Standard within indiv     | idual activities.          |
| signment Name                         |         | Subject               |                                 |                                      |                                     |                  |                               |                            |
| demo                                  |         | 3rd Grade Reading     | ig (TEKS)                       | ~                                    |                                     |                  |                               | Save and Con               |
| SUMMATIVE AND DOMAIN                  | 🥢 Premi | um Assessment<br>Date | \$                              | Name                                 |                                     |                  |                               | Preview                    |
| PRACTICE TESTS                        |         | 01-31-20              | 23                              | 3rd Grade STAAR RLA Practic          | ce Assessment                       |                  |                               | 0                          |
|                                       |         | 04-26-20              | 22                              | Diagnostic Pre-Test                  |                                     |                  |                               | 0                          |
| PRACTICE QUESTIONS                    |         |                       |                                 | Diagnostic Post-Test                 |                                     |                  |                               | 0                          |
| PRACTICE QUESTIONS                    |         | 04-26-20              | 22                              | biognostic i ost rest                |                                     |                  |                               |                            |
|                                       |         | 04-26-20              | 22                              | Disgroater our reat                  | S Shared by you                     | Teacher Shared   | District Assessment           | A School Admin             |
|                                       |         | 04-26-20<br>Date      | 22<br>Name                      | Disgrittine For For                  | (S) Shared by you (S)               | Teacher Shared   | D District Assessment Preview | School Admin     Completed |
| IDEO LESSON                           |         |                       | _                               |                                      | S Shared by you S                   |                  |                               | -                          |

## **Assessment Builder Redesign**

#### What is it?

The purpose of the updates is to simplify the assessment creation process and to provide more visibility. The settings have been added to the Preview tab and will include visibility into questions added, total points, and DOK information.

Assessment tag management has been moved to Assessment Bank from the Assessment/ Assignment Center.

| -                             |                                 |                                  |                                           |                                 |                                          | Save and Preview                        |                  |                                    |                                 |                                                                                                    |                           | 02 PREVI                      | EW                              |                         |           |                 |
|-------------------------------|---------------------------------|----------------------------------|-------------------------------------------|---------------------------------|------------------------------------------|-----------------------------------------|------------------|------------------------------------|---------------------------------|----------------------------------------------------------------------------------------------------|---------------------------|-------------------------------|---------------------------------|-------------------------|-----------|-----------------|
| 1 Assessment Name             | demo                            |                                  |                                           |                                 |                                          |                                         |                  |                                    |                                 |                                                                                                    |                           |                               |                                 |                         |           |                 |
| 2 Subject                     | 3rd Grade Reading (TEKS         | \$   v                           |                                           | Total Questions<br>Total Points |                                          | 0                                       | 0                | Search and select questions        | using 1 Will Select the Ques    | tions' and/or 'Question Quick Pick'. You                                                                                                    | will be able to preview y | our assessment, arran         | ge the questions, and manage    | settings on the 'Previe | w' tab.   |                 |
| Add Tag(s)                    | Фтаgs +                         |                                  |                                           | Standard count                  |                                          | 0                                       | 1                | Assessment Name                    | demo                            |                                                                                                    |                           |                               |                                 |                         |           | Save and Previe |
| 3 Choose to select individual | idual questions, a quick-pick l | by our generator, or combine the | n using any of the search options         | 0                               |                                          |                                         | (2)              | Subject                            | 3rd Grade Reading (TER          | (S)   ~                                                                                                    |                           |                               | Total Questions<br>Total Points |                         |           | 0               |
| I Will Select the Questions   | Question Quick Pick             |                                  |                                           |                                 |                                          |                                         | Add 1            | Fag(s)                             | Фтаgs +                         |                                                                                                    |                           |                               | Standard count                  |                         |           | G               |
| DOMAIN AND STANDARD           | PASSAGE QUESTIONS               | MY AUTHORED QUESTIONS            |                                           |                                 |                                          |                                         | 3                | Choose to select individu<br>below | al questions, a quick-pic       | k by our generator, or combine th                                                                                                    | em using any of the s     | earch options                 | 0                               |                         |           |                 |
| Select Domain(s)              |                                 | Select Standard(s)               | Question Type                             |                                 | Passage Category                         |                                         | _                | Will Select the Questions          |                                 |                                                                                                    |                           |                               |                                 |                         |           |                 |
| Reading ×                     |                                 | 3.6(0) Key ideas ×               | × - All Questions ×                       |                                 | × v Select                               |                                         | ~                | OMAIN AND STANDARD                 | PASSAGE QUESTIONS               | MY AUTHORED QUESTIONS                                                                                                    |                           |                               |                                 |                         |           |                 |
| Reading                       |                                 |                                  |                                           |                                 | Sort By                                  |                                         |                  | DIRAN AND STANDARD                 | PASSAGE QUESTIONS               | MT ADDINUED COESTIONS                                                                                                    |                           |                               |                                 |                         |           |                 |
| River Otters                  |                                 |                                  |                                           |                                 |                                          |                                         |                  | lect Domain(s)<br>Reading ×        | xv                              | Select Standard(s)<br>3.6(F) Inferences (Info) ×                                                                                                    | x -                       | Question Type All Questions × |                                 |                         |           |                 |
| NUME SAME                     |                                 |                                  |                                           |                                 | Lexile Score 930 0 .<br>Word Count 233   | of <sup>(1)</sup> questions selected    |                  | nonegy a                           |                                 | and a management of the second second |                           | An QUESSION A                 |                                 |                         |           |                 |
| •                             |                                 |                                  |                                           |                                 | View all questions a                     | ssociated with cassage                  |                  | Reading                            |                                 |                                                                                                    |                           |                               |                                 | Sort By                 |           |                 |
| Mars: The Red Plane           | 1                               |                                  |                                           |                                 | Lexile Score 740                         | of 1 questions selected                 |                  | 3.6(F) Inferences (                | Info)                           |                                                                                                    |                           |                               |                                 |                         |           | ^               |
| •                             |                                 |                                  |                                           |                                 | Word Count 300                           | ssociated with passage                  |                  | Select Question - Click            | to View                         |                                                                                                    |                           | Point Value                   | Question Type                   | DOK                     | Favorites | Feedback        |
|                               |                                 |                                  | con     con     search and     Assessment | i select questions using 1 Will | Select the Questions' and/or 'Question C | Duick Pick: You will be able to preview | 02 PRE           |                                    | age settings on the 'Preview' t | ab.                                                                                                    | aview                     |                               |                                 |                         |           |                 |
|                               |                                 |                                  | (2) Subject                               |                                 | de Reading (TEKS)                        |                                         |                  | Total Questions<br>Total Points    |                                 |                                                                                                    | <b>1</b> 0                |                               |                                 |                         |           |                 |
|                               |                                 |                                  | Add Tag(s)                                | @Tags                           |                                          |                                         |                  | Standard count                     |                                 |                                                                                                    | 8                         |                               |                                 |                         |           |                 |
|                               |                                 |                                  |                                           |                                 |                                          | r combine them using any of the         | e search options | Reading                            |                                 |                                                                                                    | 3                         |                               |                                 |                         |           |                 |
|                               |                                 |                                  |                                           |                                 | is, a quick-pick by our generator, o     |                                         |                  |                                    |                                 |                                                                                                    |                           |                               |                                 |                         |           |                 |
|                               |                                 |                                  | I Will Select th                          | he Questions Question           | Quick Pick                               |                                         |                  |                                    |                                 |                                                                                                    |                           |                               |                                 |                         |           |                 |
|                               |                                 |                                  | Questions                                 | shall be chosen for ALL doma    | ins, according to the percentages in the | pie chart defined by state testing sta  | andards.         |                                    |                                 |                                                                                                    |                           |                               |                                 |                         |           |                 |
|                               |                                 |                                  | Assessment                                | Length                          |                                          |                                         |                  |                                    |                                 |                                                                                                    |                           |                               |                                 |                         |           |                 |
|                               |                                 |                                  | Small<br>10 Question                      | 15                              |                                          |                                         |                  |                                    |                                 | edina 62%                                                                                                    |                           |                               |                                 |                         |           |                 |
|                               |                                 |                                  | Medium     20 Question                    |                                 |                                          |                                         |                  |                                    |                                 | ading 62%<br>ting 38%                                                                                                    |                           |                               |                                 |                         |           |                 |
|                               |                                 |                                  | Large                                     |                                 |                                          |                                         |                  |                                    |                                 |                                                                                                    |                           |                               |                                 |                         |           |                 |

### **Assessment Bank Updates**

#### What is it?

The layout is updated to a tabular model with the addition of a section for Premium Assessments.

| > Assessm      | nent/As: | signment Center > Assessment                            | Bank                      | Assessm                                | nent Bank |                     |                             |                            |                       |                     |
|----------------|----------|---------------------------------------------------------|---------------------------|----------------------------------------|-----------|---------------------|-----------------------------|----------------------------|-----------------------|---------------------|
| ASSESSME       | ENTS     | FULL ASSESSMENT BANK                                    | PREMIUM ASSESSMENTS       |                                        |           |                     |                             |                            |                       |                     |
|                |          |                                                         |                           |                                        |           |                     | Create New                  | Class Assessment           | Create Nev            | w School Assessme   |
| Expand         | Filter O | ptions                                                  |                           |                                        |           |                     |                             |                            |                       |                     |
|                |          |                                                         |                           |                                        |           |                     |                             |                            |                       |                     |
| Add Ta         | ag       | Archive 🔋 Delete                                        |                           |                                        |           |                     | Shared by You               | S Teacher Shared           | D District            | A School Admin      |
|                | ag       | Archive     Delete Create Date                          | Name ↓                    | Code                                   | Results   | Tag                 | S Shared by You<br>Settings | S Teacher Shared<br>Action | D District<br>Assign  | A School Admin      |
|                |          |                                                         | Name↓<br>demo             | Code<br>TVFTUAHUMH                     | Results   | Tag<br>$\bigcirc$ 0 |                             |                            |                       |                     |
|                |          | Create Date ↑                                           |                           |                                        |           |                     | Settings                    | Action                     | Assign                | Edit                |
| (\$)           |          | Create Date ↑<br>07-14-2023                             | demo                      | TVFTUAHUMH                             | 0         | 0 0                 | Settings<br>®               | Action                     | Assign                | Edit                |
| (\$)           |          | Create Date ↑<br>07-14-2023<br>01-04-2023               | demo<br>Math Test         | TVFTUAHUMH<br>FERZLFNZRY               | 0         | ○ 0<br>○ 0          | Settings<br>©               | Action                     | Assign<br>윤<br>윤      | Edit<br>E           |
| \$<br>\$<br>\$ |          | Create Date ↑<br>07-14-2023<br>01-04-2023<br>01-02-2023 | demo<br>Math Test<br>demo | TVFTUAHUMH<br>FERZLFNZRY<br>CEGRWNGHAP | 0<br>0    | 0<br>0<br>0<br>0    | Settings<br>©<br>©          | Action                     | Assign<br>&<br>&<br>& | Edit<br>E<br>E<br>E |

# Reports

## Assessment Comparison Report

#### What is it?

With Assessment Comparison, teachers, school admins, and district admins will be able to compare student results between two assessments.

#### Where can I find this feature?

This report is located under the "Reports" icon on the left side of the teacher dashboard. Teachers will scroll down and click on the "Assessment Comparison Report" box.

# How do I use this report to view data to support progress monitoring?

Teachers will choose the two assessments to be compared in the correct date order. The report will load and will display the results from both assessments side by side. This report is great for viewing growth between assessments and setting goals with students for intervention, tutoring, or small-group review.

- This report is exportable to Excel. You can export a summary report or a detailed report that shows the comparisons by student, domain, and standard.
- You can click on the "View" button to see a comparison report for just a single student.

Click <u>here</u> to learn more and see samples of how data is pulled for a single student or exported for a summary or detail view.

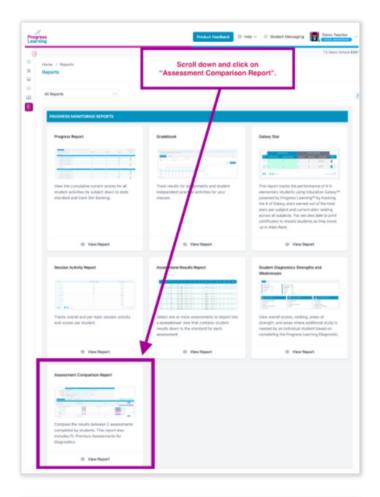

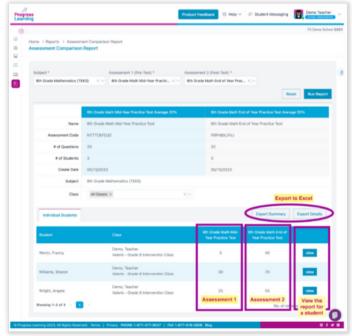

# Mastery Tab Added to Results Report

#### What is it?

This tab provides school-level data to district users and class-level data to school users showing the percentage of students who mastered an activity.

#### Where can I find this feature?

This feature can be found by navigating to the Results Report accessed from Assessment Bank, Assignment Bank, or Gradebook.

| School Dot Rank           | Student Dot Rank       | Student Details          | Item Analysis Item Ar         | alysis Beta Assignment Mastery         |                                                                       |
|---------------------------|------------------------|--------------------------|-------------------------------|----------------------------------------|-----------------------------------------------------------------------|
|                           |                        |                          |                               |                                        |                                                                       |
|                           | s Learning Dot Rank, m | astery is defined by st. | idents earning a green dot. Y | ellow and pink dots show that addition | I practice is required. Only completed activities are included in the |
| data.                     |                        |                          |                               |                                        |                                                                       |
|                           |                        |                          |                               |                                        |                                                                       |
|                           |                        |                          |                               |                                        | 0.0                                                                   |
| lass                      |                        | # Completed              | Not Mastered                  | Mastered                               | 6.0                                                                   |
| l <b>lass</b><br>Im Class |                        | # Completed              | Not Mastered<br>67.00%        | Mastered<br>33.00%                     | 6 P                                                                   |
|                           |                        |                          |                               |                                        |                                                                       |

# **Partial Scoring to Technology-Enhanced Items**

#### What is it?

Reporting will be updated to reflect point values including partial points earned by students. Because technology-enhanced Items contain multiple answers within 1 question, updates have been made to allow students to receive partial credit when they get some of the answers correct.

#### Where can I find this feature?

The Progress Learning question bank has been updated to support this feature and users will be able to view point values for each question within the Assessment Builder and results reporting. All reporting has been updated to ensure both teachers and students are able to see partial credit earned, and scoring will include partial points in the calculation of the final score.

# 2023 Updates Snapshot

| Integrations                                                      |                                                                                                    |
|-------------------------------------------------------------------|----------------------------------------------------------------------------------------------------|
| Google Classroom                                                  | Users now have the ability to link their Google Classroom account at multiple schools.                                                                                                    |
| Canvas                                                            | Canvas users will have the ability to link their accounts at multiple schools.<br>We have removed the requirement to enter an Account ID each time a user uses Canvas<br>SSO to log in.                                                                                                  |
| NWEA MAP with Liftoff                                             | Users are able to integrate midyear NWEA results to update Liftoff Galaxy Levels<br>for students.                                                                                                    |
| Assessments & Assignme                                            | nts/Instructional Resources                                                                                                    |
| Passage Questions                                                 | Passage Questions related to the same passage will appear together. Meaning, they will not be spread throughout the activity (regardless of the randomization setting).                                                                                                    |
| Assignment Builder                                                | "Generated Tests" have been relabeled as "Summative and Domain Tests."                                                                                                    |
| Tag Management                                                    | The Tag Management button is being moved out of the main Assessment/Assignment<br>Center screen and into the Assessment Bank.                                                                                                    |
| Question Count for<br>Domain Tests                                | In the Assignment Builder, there is now a question count for Domain Tests.                                                                                                    |
| District Users                                                    | District users now have Instructional Resources in their dashboard.                                                                                                    |
| Reports                                                           |                                                                                                    |
| Results Report New<br>Mastery Tab                                 | If viewed by a district user, this tab shows the % of mastery for the activity by school. If viewed by a school user, this tab shows the % of mastery by class based on dot rank %.                                                                                                    |
| Total Point Value                                                 | When previewing questions, teachers can now view the Total Point Value for TEIs when building assessments. The points will display for all questions, not just TEIs.                                                                                                    |
| Assessments and<br>Assignments Icon Update                        | We have updated the sharing icons on assessments and assignments the author has<br>shared, as well as those that have been shared with them. Assignment type icons have<br>been removed from the Assignment Bank and replaced with an icon to notify when<br>manual grading is required. |
| Student Dashboard                                                 |                                                                                                    |
| Partial Credit for Students                                       | Student results screens will now show partial credit where partial credit is possible.                                                                                                    |
| Redirect for Students in<br>Results Screen                        | Students have an option to "Return to Assignments" or "Return to Study Plan" based on the originating screen for their activity.                                                                                                    |
| Game Arcade Lock<br>Notification for Students<br>(6th-12th Grade) | A Game Arcade lock has been added with messaging to students.                                                                                                    |
| Game Arcade                                                       | A leaderboard has now been added for Game Arcade for students in 6th-12th grade.                                                                                                    |